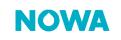

## NOWA 360 How to force the Wi-Fi reconnection

## Context

Sometimes, the NOWA 360 system gets disconnected from the Wi-Fi network for no apparent reason.

If you didn't change any of the following: "Internet service provider, router, Wi-Fi name and password" then follow this procedure to force your NOWA 360 system to reconnect to the Wi-Fi.

## **Procedure**

1. Press the following buttons on the control unit to activate the Ethernet mode

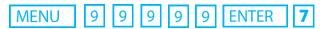

- 2. Wait for the control panel to annunciate "Ethernet is on"
- 3. Press on the button 7 again to activate the Wi-Fi mode
- 4. Wait for the control panel to annunciate "Wi-Fi is on"
- 5. Press on MENU twice
- 6. The system should soon reconnect itself to the Wi-Fi network

<u>www.nowasupport.com</u> / 1 877 287-7777 #2